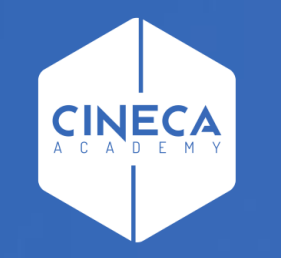

# **FINANCE - ALLOCAZIONE STIPENDI IN COGE E COAN**

Verifica degli Stati del DG Stipendio in Contabilità

**Leonardo Lauri**

Ultimo aggiornamento: Luglio 2021

### **VERIFICA STATI APPLICATIVI DEL DG STIPENDIO IN CONTABILITÀ**

E' necessario fare l'accesso ad UGOV – Contabilità, cliccando sull'icona '*Area Amministrativa*':

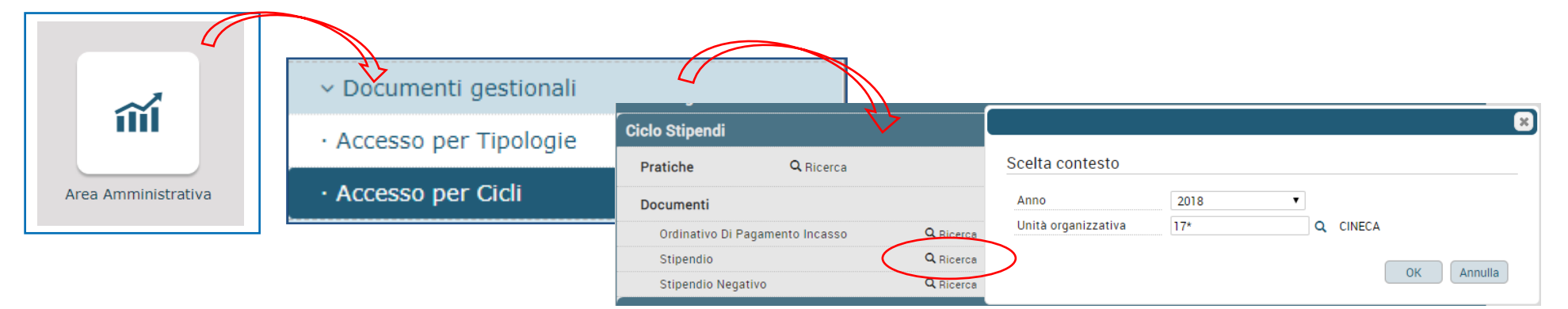

All'apertura della maschera successiva, cliccare su '*Recupera*': si visualizzerà la lista dei DG presenti in Contabilità, dopo la liquidazione in CSA e *l'invio delle estensioni da Allocazione*:

> 1. Effettuare la ricerca per '*numero registrazione DG'* o per '*Codice DG'* (ID\_DG);

2. Cliccando su ( $\boxed{\bullet}$ ), si apre il singolo DG da cui sono visibili gli '*Stati applicativi*' del DG.

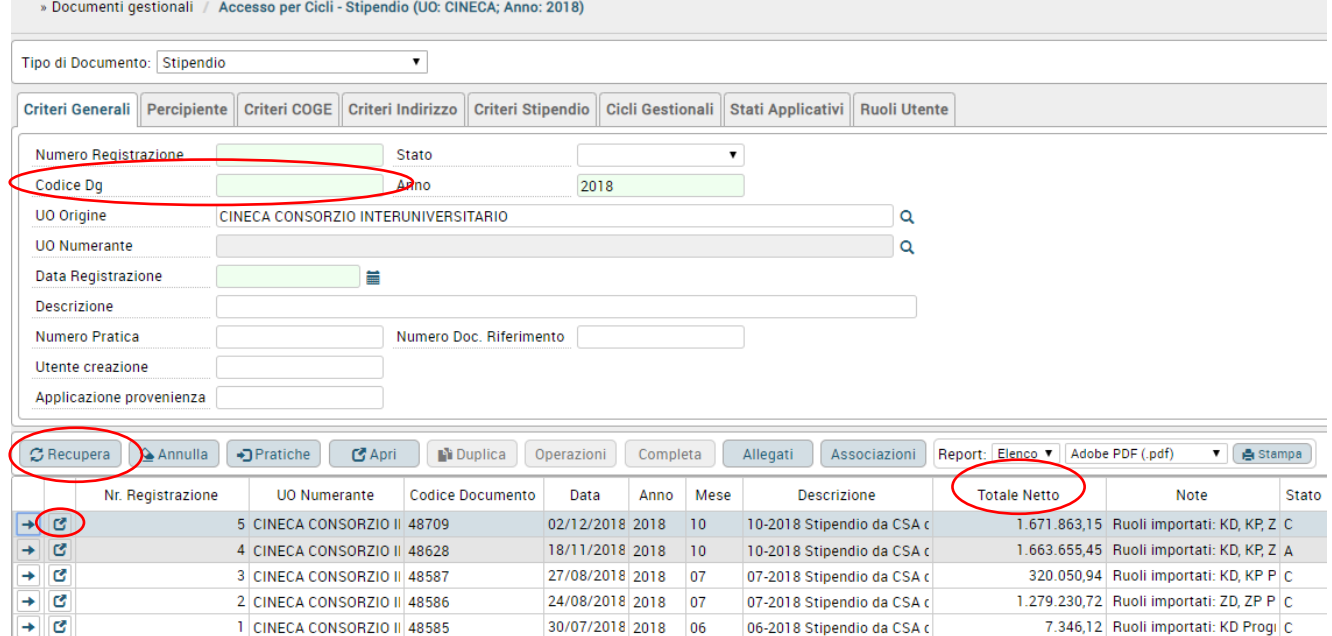

### **VERIFICA STATI APPLICATIVI DEL DG STIPENDIO IN CONTABILITÀ**

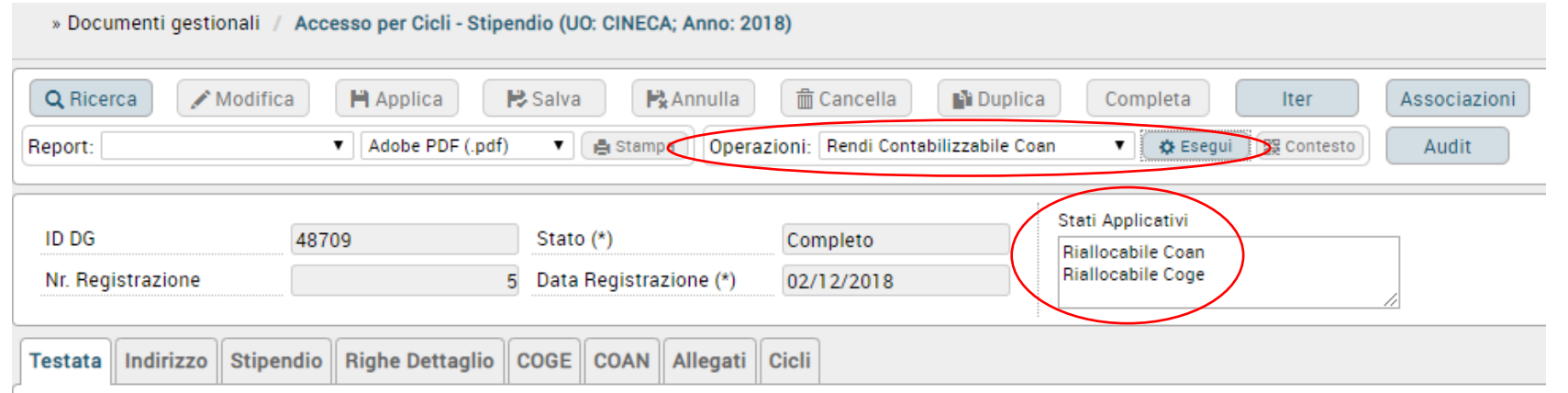

- ➢ Riallocabile Coge e/o Riallocabile Coan → stato che si ha quando il DG Stipendi è stato travasato da CSA in Allocazione e Contabilità, ma per il quale non sono state ancora inviate le relative estensioni (CoGe e/o CoAn) da Allocazione a Contabilità;
- Non contabilizzato Coge e/o Non contabilizzato Coan → stato che si ha quando il DG è stato elaborato in Allocazione e di cui sono state inviate le estensioni (CoGe o CoAn) in Contabilità;
- Contabilizzato Coge e/o Contabilizzato Coan → stato che si ha quando sono state eseguite le scritture CoGe e/o CoAn effettuate in Contabilità.

Se lo stato del DG è diverso da Riallocabile Coge o Riallocabile Coan e si intende rielaborare il DG in Allocazione, è necessario prima modificarne lo stato selezionando nel menù a tendina di 'Operazioni' rispettivamente '*Rendi Riallocabile Coge*' o '*Rendi Riallocabile Coan*' per poi cliccare su 'Esegui'.

Se il DG è '*Contabilizzato Coge*' e non è ancora stato emesso l'Ordinativo di pagamento, è necessario prima annullare la contabilizzazione delle scritture CoGe e poi modificare lo stato in '*Riallocabile Coge*'. Invece se l'Ordinativo è stato emesso, non è più possibile annullare la contabilizzazione e rielaborare il DG lato Coge in Allocazione. Al contrario non c'è nessuna limitazione nel caso in cui il DG sia '*Contabilizzato Coan*', essendo sufficiente annullare la contabilizzazione delle scritture CoAn e poi modificare lo stato in '*Riallocabile Coan*'.

## **3 COSE DA RICORDARE**

I ticket vanno sulla coda **SDPC**

**?!**

Il manuale si trova su wiki: **https://wiki.ugov.it/confluence/display /UGOVHELP/Allocazione+ Costi**

Se la domanda è complessa chiedete una consulenza.

Buon lavoro!

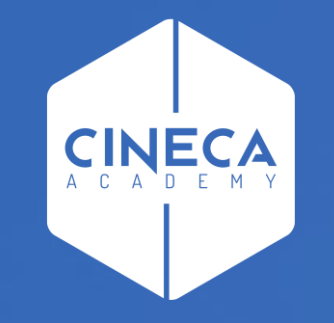

# **GRAZIE**

#### **Leonardo Lauri**